# **1.13 HOW TO GET HELP**

There are a variety of sources of help available to you within the Payroll/Personnel System, in your office, by phone, by email or via the Internet. This section will help you to decide where your question can best be answered.

## **General Application Questions**

General PPS-related Questions: send email to the pps\_office@ucsc.edu.

Training & PAN Routing: send email to the pps\_office@ucsc.edu.

Local hardware and software needs (e.g., putting the PPS application on your workstation): email the ITS Help Desk at help@ucsc.edu.

For other inquiries, please visit http://pps.ucsc.edu/who2call.htm.

### **Data Definition Questions**

For data definition questions, such as data entry codes and valid data ranges:

- On-line Help Accessed by positioning your cursor to the appropriate field on any Payroll/Personnel On-line System screen and pressing the **F1 Help** key. For more information about how to use the On-line Help please refer to *On-line Help* later in this section*.*
- For further information about data elements, contact the appropriate office (e.g., Payroll, Human Resources or the Career Center).

## **Policy and Procedure Questions**

For information regarding University policies which impact procedures for on-line entry and update of payroll/personnel actions such as hires, promotions and separations, refer to:

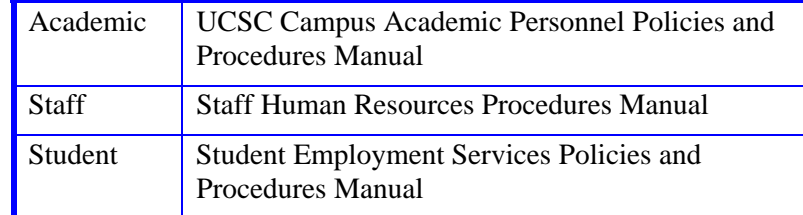

For more information about payroll/personnel issues and policy consultation, contact the appropriate office:

- Academic Human Resources
- Staff Human Resources
- Career Center
- Payroll Office

The up to date list of contacts within these offices can be found on the PPS Web Page.

# **ON-LINE HELP**

### **Overview**

Help will provide you with general information about each screen and detailed information about each field on a screen.

There are two types of Help

- Screen Level Help
- 0 Field Level Help

SCREEN-LEVEL HELP WINDOW

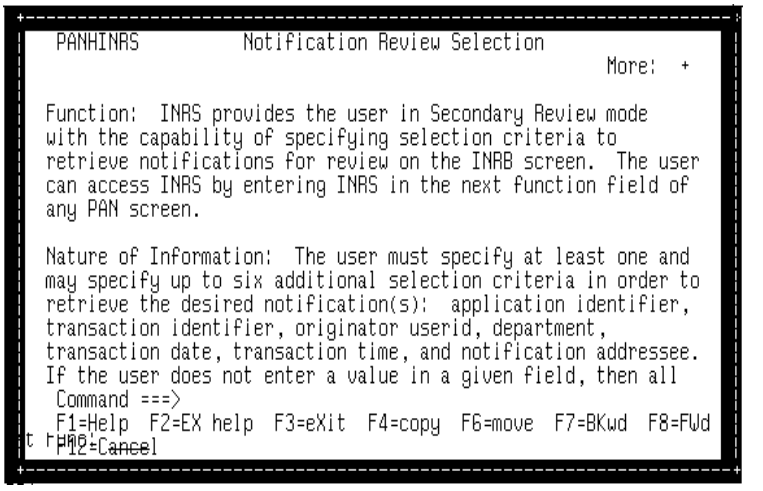

## **Screen Level Help**

Screen-Level Help provides three types of information about the screen:

- **Function** of the screen, including any special commands available
- **Nature of the information** on the screen

Payroll/Personnel System User Support and On-line Help in PPS July 2014, University of California, Santa Cruz PPS User Manual

 **Translations** of any highly abbreviated screen labels used on the screen

Since the on-line Help function is an application independent of EDB Entry/Update, the screen appearance and the function key assignments are different in Help from those in EDB Entry/Update.

#### FIELD-LEVEL HELP WINDOW

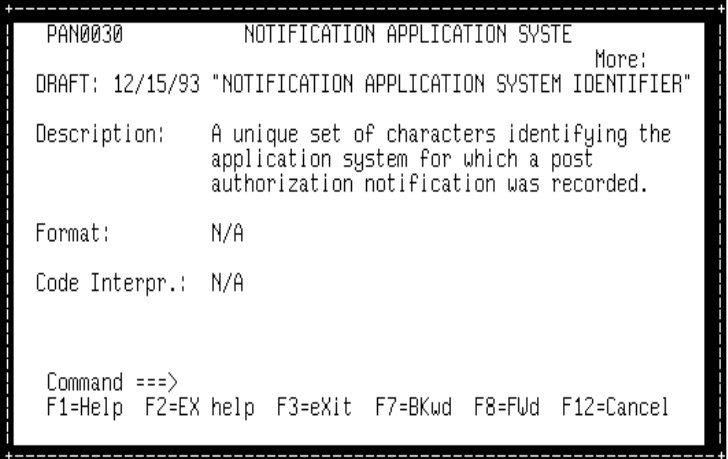

## **Field Level Help**

Field-Level Help provides one or more of the following types of information about the field being displayed:

- **Data element number** and **name** associated with the field being viewed
- A brief **description** of the information
- The **format** for entry and display of the information

1.13—2

The **valid values** and **code interpretation** for those values

## **Help Window Layout**

HELP WINDOW LAYOUT

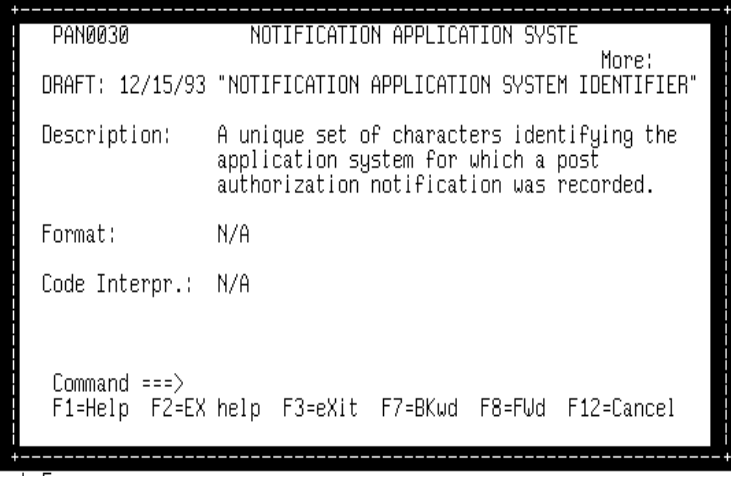

Help appears in *pop-up windows* and overlays a portion of the screen being viewed before Help was invoked. Each window has three sections:

- Header
- $\bullet$  Body
- Footer

## **Header Section**

The first two lines comprise the header section. This information is used to help identify the window and includes the following:

- 1. Window Identifier
- 2. Window Title The title is a brief descriptive name assigned to the Help window.

Payroll/Personnel System User Support and On-line Help in PPS May 1999, University of California, Santa Cruz PPS User Manual

- 3. More  $(+/-)$  "More" indicates there are additional or previous pages of Help text available.
	- $\bullet$  More:  $+$ Additional pages of information are available.
	- $\bullet$  More: -+ Previous and additional pages of information are available.
	- $\bullet$  More: -Previous pages of information are available.

## **Body Section**

The body of the Help window is where the variable Help text appears. Help text includes descriptive information about the screen or the field.

## **Footer Section**

Command line  $-$  This is a line which may be used to key in a function key number or to enter help commands.

Function key lines – These lines display an abbreviated description of the use of some of the F keys.

## **Using On-line Help**

You may select Help by pressing the **F1 Help** key from any screen. Either field-level Help or screen-level Help will be displayed, depending on the position of the cursor on the screen at the time F1 Help is pressed.

- **Field-level Help** is presented when the cursor is positioned on a screen label or on a Data Entry field.
- **Screen-level Help** is presented when the cursor is positioned anywhere on a screen that is not a field label or Data Entry field.

1.13—3

#### PPS OVERVIEW

Help text will appear in a window on the screen. When a Help window is displayed, information cannot be entered on the underlying screen and the F keys on the bottom of the Inquiry or Entry/Update functions are not active.

Only the F keys associated with the Help function may be used. On-line Help F key functions are different from the EDB Entry/Update F key functions.

## **Help Function Keys/Commands**

Help function keys and their corresponding commands are listed below. To issue a command, use the appropriate Help F key or tab to the Help window Command Line and enter the bold character(s) shown.

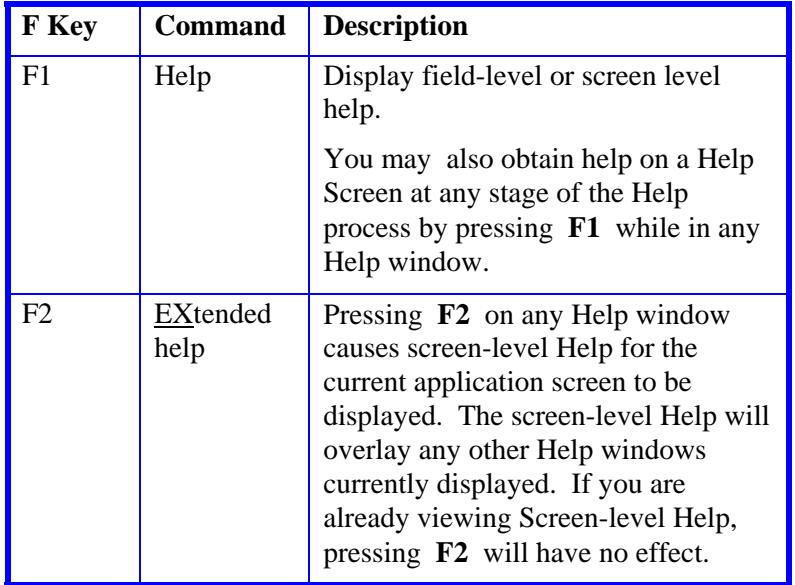

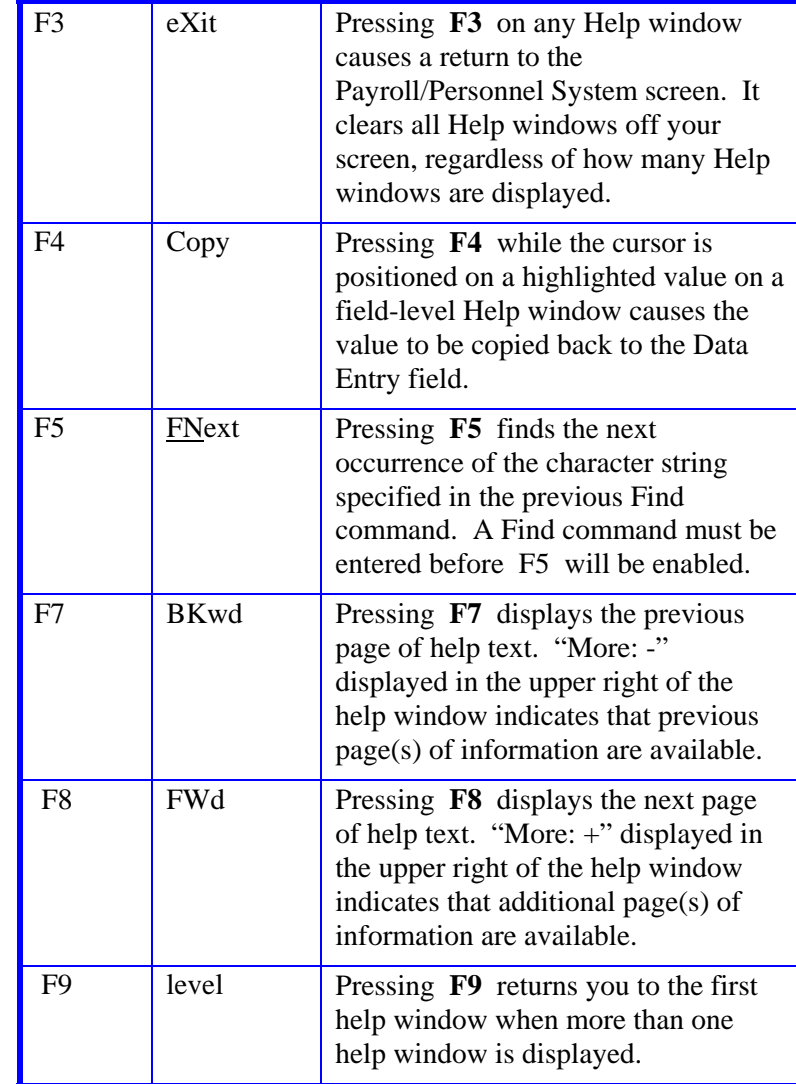

#### PPS OVERVIEW

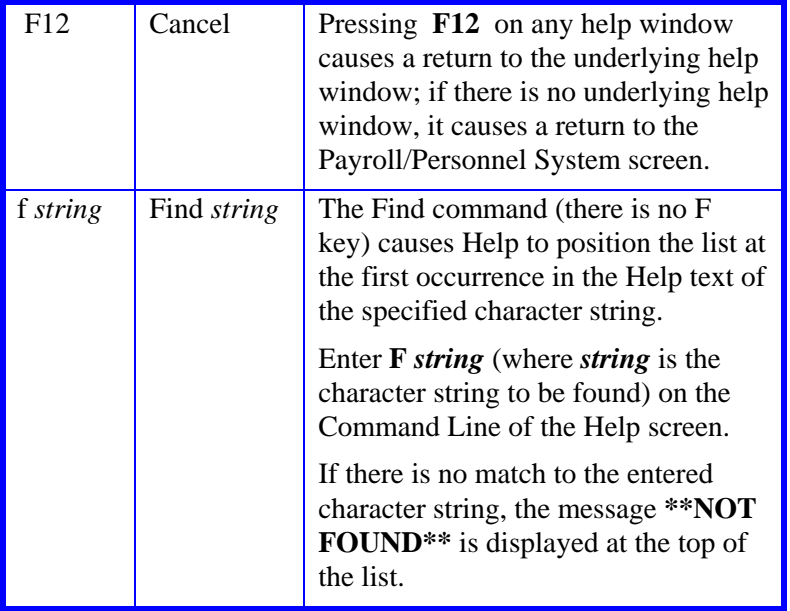

## **Hints for F Keys**

- All F keys displayed on the Help windows are not necessarily available for a given function.
- Because of the limited space on the Help windows, some F keys are not displayed even though the associated function is available, (e.g., F9)

Payroll/Personnel System<br>
May 1999, University of California, Santa Cruz<br>
PPS User Manual May 1999, University of California, Santa Cruz